## **P2P Payments**

The **P2P Payments** option under the **Transfers** heading allows you to create a person-to-person payment. If enabled, you can complete a form on the online banking site to create and send payments to other individuals.

1. Enter information about the payment receiver, like **Email** address, **Amount** and a **Secret Code**.

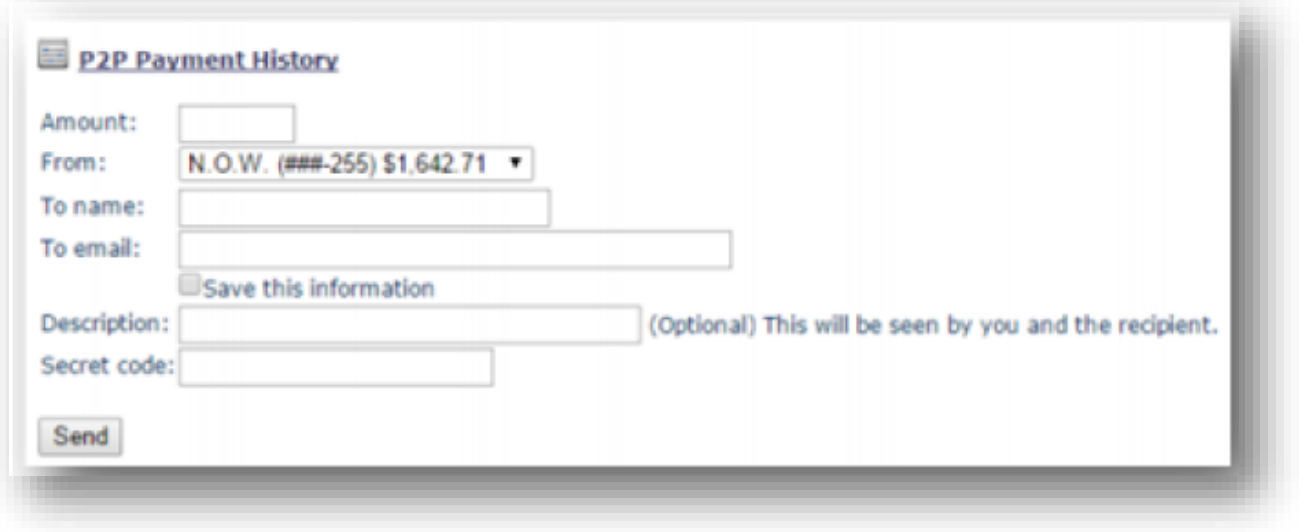

2. Click the **Send** button to send the receiver an email notification, containing an access link to the **Receive Money** online form.

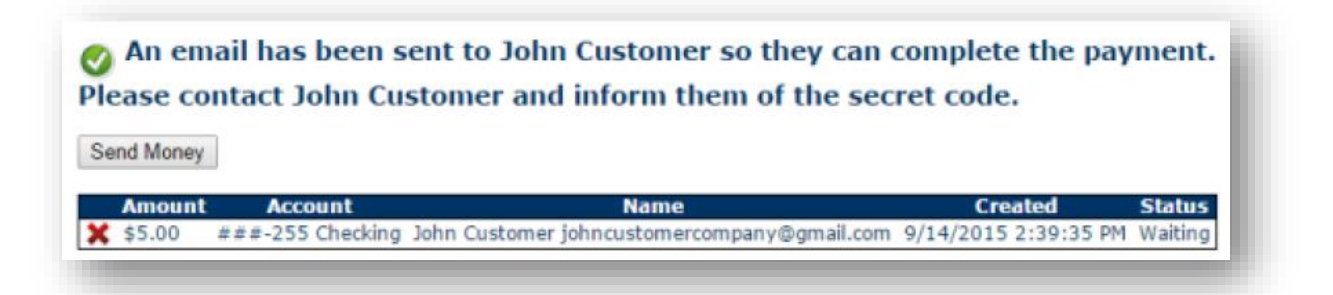

3. The receiver can click on the provided link to open the **Receive Money** online form. They must enter the same email address and the **Secret Code** you entered when you completed the **P2P Payment History** form. The **Secret Code** is not contained within the email and must be obtained directly from you (the sender).

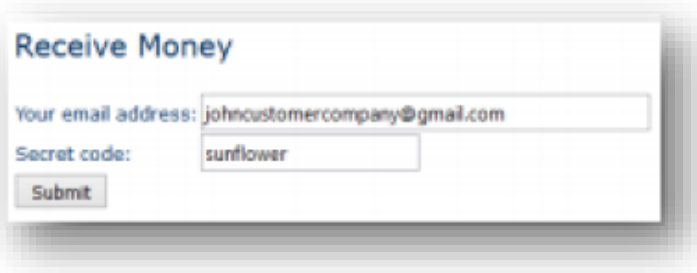

4. If the correct information was entered, the receiver can enter their **Checking** or **Savings** account information. This is where the payment will be sent. Once the information has been entered and the **Send Money** button clicked, they will see a message at the top indicating that the money has been sent.

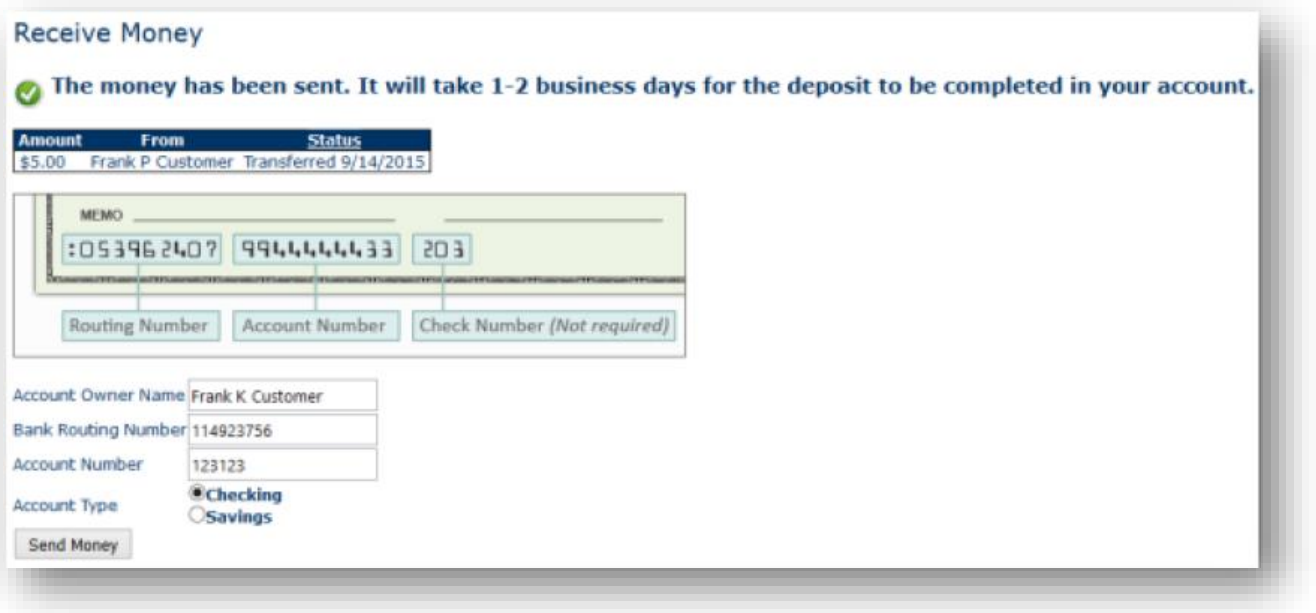